**Australian Government** 

**Department of Finance** 

**Independent Parliamentary Expenses Authority** 

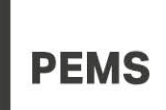

## PEMS Fact Sheet 3c - How to change the mobile device used for two-factor authentication

Accessing PEMS requires two-factor authentication. This process involves the generation of a one-time passcode using a SAP Authenticator application on a user's mobile device registered to a PEMS account.

If a user wishes to change the mobile device used to generate the one-time passcode, follow the steps outlined in this fact sheet. The steps show how to deactivate the device. Once the deactivation is complete users will need to follow the steps in Fact Sheet 3a to re-register using a different device.

Only follow the steps outlined in this fact sheet if the device is on hand. If the device is temporarily not available, misplaced or lost please contact the Ministerial and Parliamentary Services Helpdesk for assistance via the contact details shown at the bottom of this fact sheet.

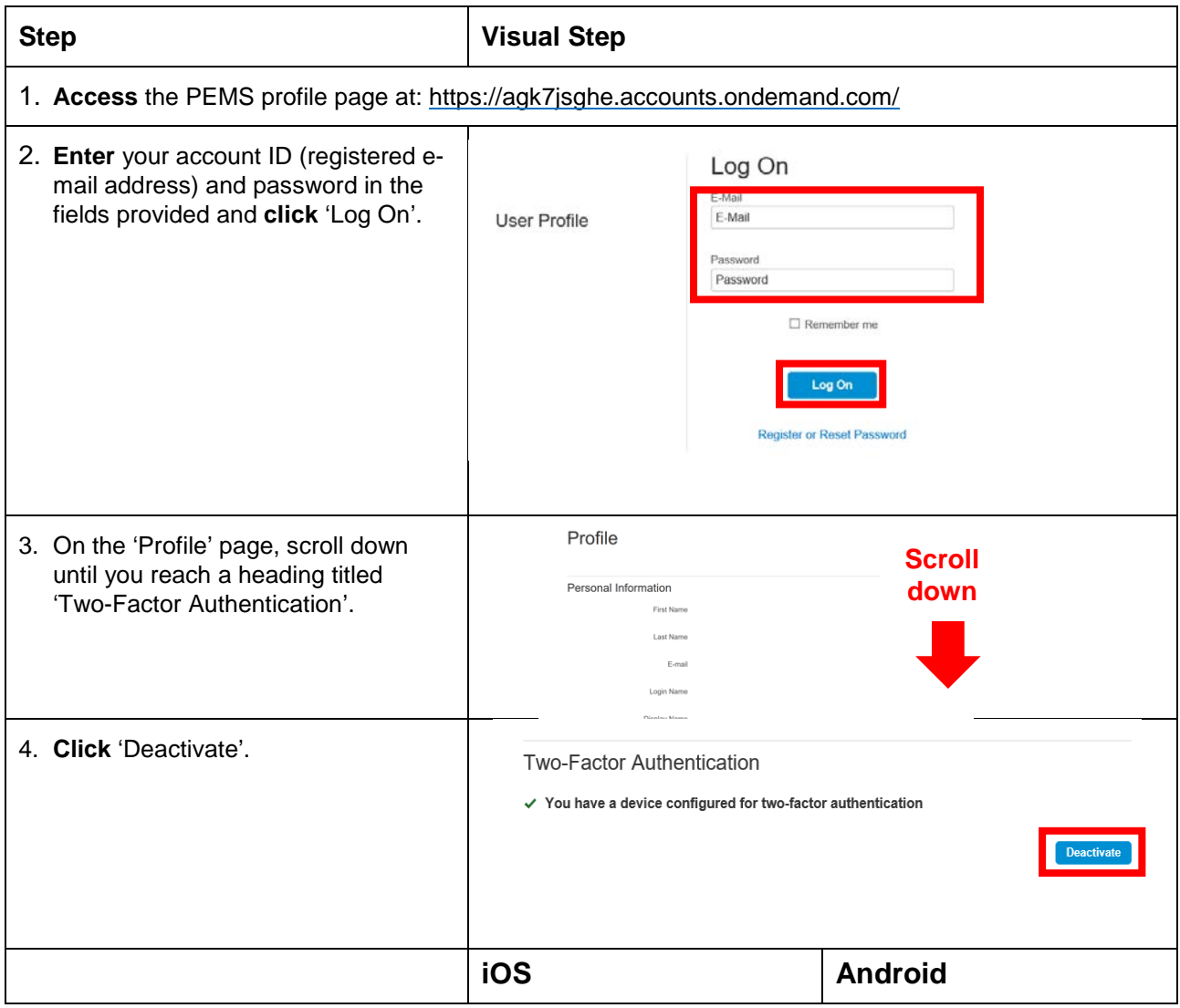

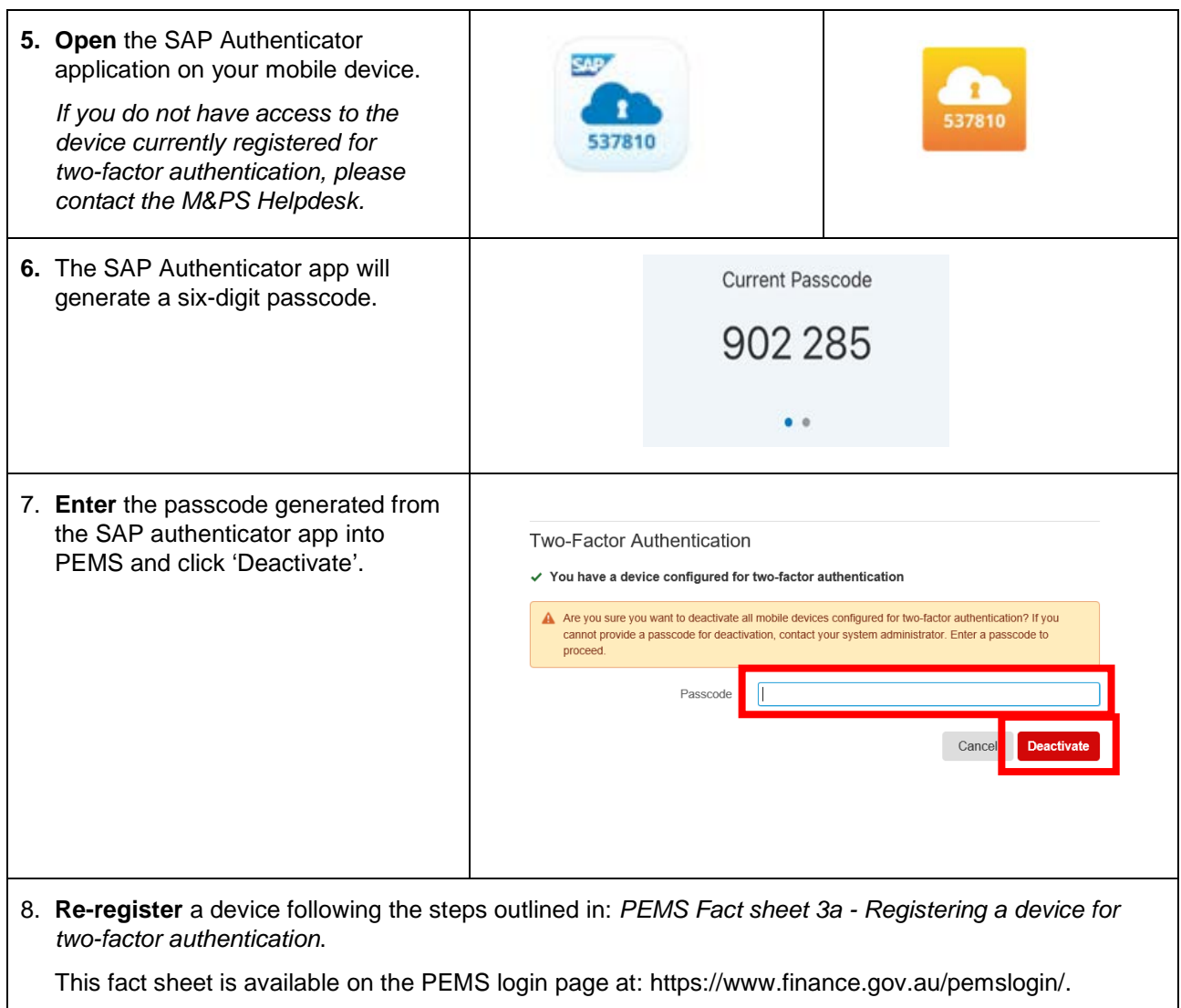

## For assistance with PEMS:

## **M&PS**

Parliamentarian Help Desk (02) 6215 3542 Staff Help Desk (02) 6215 3333 [mpshelp@finance.gov.au/](mailto:mpshelp@finance.gov.au/)